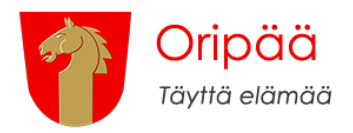

## **Oripään tapahtumat -sivusto**

## **Sisäänkirjautuminen**

- Kirjoita selaimen osoiteriviin kirjautumisosoite
- Kirjaudu sisään tunnuksilla

## **Tapahtumien lisääminen**

- Klikkaa ohjausnäkymän vasemmassa reunassa Tapahtumat
- Klikkaa Lisää tapahtuma -painiketta
- Anna tapahtumalle nimi ja lyhyt kuvaus
- Määritä tapahtumalle tapahtumapaikan tiedot Missä-osiossa (mikäli tapahtumalla ei ole fyysistä paikkaa, klikkaa ruksi päälle).
	- o Tapahtumapaikan nimi
	- o Osoite
	- o Kaupunki/paikkakunta
	- o Postinumero
	- o Maa
- Määritä tapahtumalle ajankohta Milloin-osiossa
	- o Alkaen
	- o Loppuu
	- o Tapahtuma alkaa (klo)
	- o Loppuu (klo)
- Määritä tapahtumalle tapahtumakategoria Tapahtumakategoriat-osiossa (tapahtumalle voi määrittää useamman kategorian).
- Anna tapahtumalle artikkelikuva Artikkelikuva-osiossa. Kyseinen kuva näkyy etusivulla tapahtumalistauksessa.
- Julkaise tapahtuma klikkaamalla sinistä Julkaise-painiketta

## **Uloskirjautuminen**

Klikkaa ohjausnäkymän oikeassa reunassa olevasta Moi [käyttäjänimi] valikosta Kirjaudu ulos

Koska tapahtumien hallinta tapahtuu yksillä samoilla tunnuksilla, ÄLÄ VAIHDA SALASANAA!

Mikäli haluatte tapahtumakalenterin käyttäjäksi tai olette unohtaneet salasanan, pyydä tunnukset Oripään kirjastosta kirjasto@oripaa.fi, p. 0400 215 582.